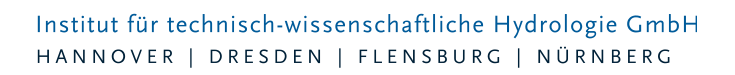

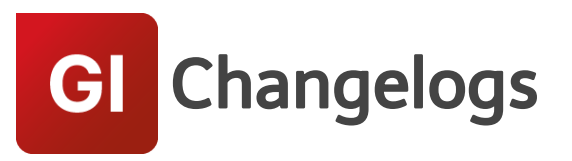

# **GIPS/GIPS-Light Version 8.6**

### 28.01.2025 – Die Verbesserungen von GIPS/GIPS-Light 8.6.6 werden nachfolgend beschrieben:

#### **NEU #87310 (#87449) Meldung für Flurstücke mit doppelten Namen**

Liegen Flurstücke mit gleichen Namen vor, wurden hier keine Hinweise im Meldungsdialog angezeigt. Ein neuer Validator weist jetzt auf Namensdopplungen hin. Zudem ist es nicht mehr möglich, durch Umbenennung im Dialog, bereits vorhandene Namen für Flurstücke zu vergeben.

#### **#87872 Veränderung von definierten Längsschnitten**

Unter bestimmten Umständen wurden vom User definierte Längsschnitte durch GIPS verändert. Eine Veränderung eines definierten Längsschnitts wird jetzt nur noch von GIPS durchgeführt, wenn innerhalb eines bestehenden Längsschnitts, Kanalnetzelemente gelöscht wurden.

#### **#88604 Automatisch erzeugte Haltungsflächen ohne Flächengröße**

Beim automatischen Erzeugen von Haltungsflächen wurden in der Tabellenansicht und Dialogen Haltungsflächengrößen von 0 ha angezeigt. Das Problem wurde behoben. Nach Installation des Patches werden, bei bestehenden Projekten und nach einer automatischen

Haltungsflächengenerierung, die Flächengrößen in Tabellen und Dialogen wieder korrekt angezeigt. Da dieses nur ein Anzeigefehler war, bestand keine Auswirkung auf die Ergebnisse der Haltungsflächenverschneidung.

#### **#88605 Doppelte Namen bei automatisch erzeugten Haltungsflächen**

Unter bestimmten Umständen konnte es vorkommen, dass automatisch erzeugte Haltungsflächen nicht eindeutige Namen erhielten. Das Problem trat in Bereichen mit komplexen Kanalnetzsituationen auf, welche zur internen Aufteilung führt. Um das Problem zu beheben, wurde die automatische Namensvergabe überarbeitet.

#### **#87443 Absturz bei Shape-Import**

GIPS benötigt für einen Shape-Import korrekte Geometrien. Beim Import von nicht validen Shape-Daten, z.B. mit fehlerhaften Geometrien, gab es Fehlermeldungen oder ggf. einen Absturz. Der Shape-Import wurde angepasst und überspringt solche defekten Geometrien. Übersprungene Objekte werden im Problembericht dokumentiert.

#### **#87215 Fehlermeldung bei Shape-Import**

Beim Import umfangreicher Datenbestände aus Shape-Files wurden manchmal für einzelne Features Übernahmefehler gemeldet, obwohl eigentlich keine Fehler aufgetreten sind. Das Problem wurde behoben.

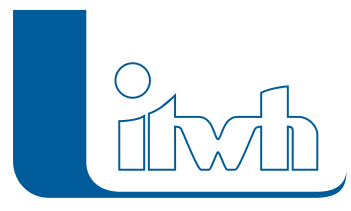

# 26.06.2024 – Die Verbesserungen von GIPS/GIPS-Light 8.6.5 werden nachfolgend beschrieben:

#### **#86268 Assistent Risikoklassen: DWA-A 118 (2024) Weißdruck**

Das DWA-Arbeitsblatt 118 ist seit Februar 2024 als Weißdruck verfügbar. Die Quellenangabe für die im Programm hinterlegten zulässigen Überstau- und Überflutungshäufigkeiten gemäß Regenwerk wurden entsprechend angepasst.

#### **#85861 doppelte Infoboxen bei automatischer Einzugsflächengenerierung**

Bei der automatischen Einzugsflächengenerierung wurden, unter bestimmten Umständen, Polylinien und Infoboxen doppelt erzeugt. Als Workaround konnten, durch die Aktualisierung des Netzplans, die doppelten Einträge entfernt werden. Das Problem wurde behoben.

#### **#86960 Flächenzuordnung zu RWB wird bei Aktualisierung der Modelldatenbank durch Haltungszuordnung ersetzt**

Bei Konvertierung älterer Modelldatenbanken konnten die Zuordnungen von Einzelflächen zu Regenwasserbehandlungen unter Umständen verloren gehen und durch eine direkte Haltungszuordnung ersetzt werden. Das Problem wurde behoben.

#### **#86379 Selektierte Ganglinie schlecht erkennbar**

Die Gangliniendarstellung wurde verbessert, sodass eine ausgewählte Ganglinie besser erkennbar ist.

#### **#85573 Einzelfläche: Flächentypänderung bei Abflussparameterzuordnung**

Beim manuellen Anlegen einer Einzelfläche, wurde ggf. der Abflussparameter verändert, wenn man den Flächentyp geändert hat. Das Problem wurde behoben.

#### **#85393 Programmabsturz beim Assistenten Abflusskonzentration**

Bei fehlerhaften Einzelflächengeometrie konnte beim Ausführen des Assistenten Abflusskonzentration ein Programmabsturz auftreten. Das Problem wurde behoben.

#### **#85480 Entfernen-Taste löscht Messdaten-Datenpunkt nur temporär**

Beim Löschen einzelner Datenpunkte aus einer Messdatenreihe mit der Entfernen-Taste wurden diese nur temporär gelöscht. Die Datenpunkte waren nach dem erneuten Öffnen des Dialogs wieder vorhanden. Das Problem wurde behoben.

### 16.02.2024 – Die Verbesserungen von GIPS/GIPS-Light 8.6.4 werden nachfolgend beschrieben:

#### **#84160 Modell mit fehlerhaften Geometrien kann nicht geöffnet werden**

Eine Modelldatenbank kann jetzt auch mit vorhandenen fehlerhaft definierten Geometrien geöffnet werden. Es werden Warnungen für die betroffenen Objekte generiert.

#### **#85003 Fehlerhaftes Gerinne verhindert Speichern einer Haltung**

Wird beim Anlegen einer neuen Haltung ein fehlerhaftes Gerinne zugewiesen, gibt es Fehlermeldungen beim Speichern des Projekts und dieses kann nicht gespeichert werden. Das Problem ist behoben.

#### **#84466 Dialog Regenschreiber "??" statt Einheit**

Im Dialog Regenschreiber wurden bei der Einheit der Geländehöhe zwei Fragezeichen angezeigt. Das Problem ist behoben

#### **#83730 Zoomen in Diagrammen nicht möglich**

Seite 2 von 5 • Stand: Donnerstag, 3 April 2025 13:14:40

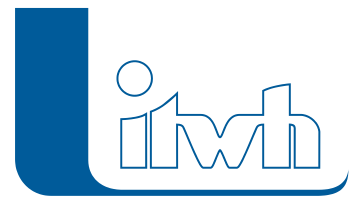

Institut für technisch-wissenschaftliche Hydrologie GmbH HANNOVER | DRESDEN | FLENSBURG | NÜRNBERG

Das Zoomen in Gangliniendiagrammen ist nun wieder möglich.

#### **#84866 Fehlermeldungen zu Straßenabläufen**

Beinhaltet eine Modelldatenbank auch HE-2D-Modelle, wurden fälschlicherweise Validationsfehler zu Straßenabläufen gemeldet. Das Problem wurde behoben.

#### **#83586 Qvoll und Querschnittsfläche A werden bei Änderung der Anzahl parallel verlaufender Rohre in der Oberfläche nicht aktualisiert**

Bei einer Änderung der Anzahl parallel verlaufender Rohre im Objektdialog Haltung wurden die dargestellten Werte für den Durchfluss Qvoll und den Querschnitt A nicht aktualisiert. Es handelte sich ausschließlich um ein Darstellungsproblem ohne Einfluss auf Simulationsergebnisse. Das Problem wurde behoben.

#### **#84231 Anzeige von Konstanten berücksichtigt Einstellung nicht**

Bei der Anzeige von Wasserstandsganglinien wurden immer zusätzlich auch konstante Werte (Deckelhöhe, Sohlhöhe) dargestellt. Die Einstellung "Ganglinie mit Konstanten" im Menü Analyse wurde dabei nicht berücksichtigt. Das Problem wurde behoben.

#### **#83281 NEU: Messdaten: Darstellung des Zeitpunkts mit Sekundenanteil**

Die Zeitstempel in Messdatensätzen können nun mit sekündlicher Auflösung eingegeben werden.

#### **#85168 Messdatenzeitstempel werden im 12 Stunden-Format angezeigt**

Zeitstempel von Messdaten wurden beim Einfügen aus der Zwischenablage fälschlicherweise im 12 Stunden-Format angezeigt. Das Problem wurde behoben.

### 16.10.2023 – Die Verbesserungen von GIPS/GIPS-Light 8.6.3 werden nachfolgend beschrieben:

#### **#83394 Öffnen von Modelldatenbanken dauert lange**

Das Öffnen von Projekten, die Regenwasserbehandlungen enthalten, dauerte gegenüber der Vorversion länger. Das vorherige Niveau wurde wiederhergestellt.

#### **#83417 / #83226 Darstellungsfehler in den Objektdialogen Regenreihe, Speicherschacht und Versickerungselement**

Darstellungsfehler in den Objektdialogen für Regenreihen, Speicherschächte und Versickerungselemente wurden behoben.

#### **#83748 Absturz beim Öffnen einer Modelldatenbank mit Flurstücken**

Beim Öffnen von Modelldatenbanken, die Flurstücke mit Zuordnung zu Regenwasserbehandlungen enthielten, konnte es zu Fehlern kommen. Das Problem wurde behoben.

#### **#83268 Indirekt angeschlossene Fläche kann im Haltungsdialog nicht gelöscht werden**

Über den Objektdialog Haltungen konnten Einzelflächen, die indirekt über ein anderes Element angebunden sind, nicht gelöscht werden. Das Problem wurde behoben.

#### **#83775 Summe von Einzelflächen ohne Regenschreiber im Haltungsdialog**

Einzelflächen ohne Regenschreiberzuordnung liefern keinen Oberflächenabfluss. Daher sollen Einzelflächen ohne Regenschreiber im Haltungsdialog nicht in die Flächensummen der befestigten und unbefestigten Flächen eingehen. In GIPS-Version 8.6 wurden solche Flächen fälschlicherweise berücksichtigt. Das Problem wurde behoben.

#### **#83734 Anpassung Sprachversionswechsel**

Wurde in den GIPS-Einstellungen eine vom Betriebssystem abweichende Sprache gewählt, kam es zu

Seite 3 von 5 • Stand: Donnerstag, 3 April 2025 13:14:40

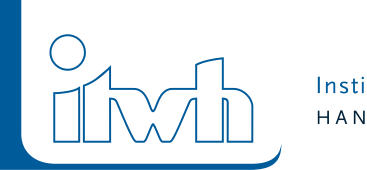

einem unangenehmen "Blinkeffekt". Dieses Problem wurde behoben.

#### **#83116 Fehlermeldung zu Neigungsklassen bei Haltungen nach ISYBAU-K-Import**

Beim Import fehlerhafter ISYBAU-K-Daten wurden Fehlermeldungen zu fehlenden Neigungsklassen bei Haltungsobjekten erzeugt. Diese Fehler waren über die Programmoberfläche des HE-Editors nur schwierig zu korrigieren. Im Falle fehlerhafter Daten wird der Parameter beim Import nun mit einem validen Standardwert belegt.

#### **#83705 Nicht-hilfreiche Fehlermeldung bei doppeltem Datensatz in einer Regenreihe**

Kommen Zeitstempel in einer Regenreihe doppelt vor, wird nun eine informative Fehlermeldung ausgegeben, die den duplizierten Datenpunkt benennt.

#### **#83156 Optimierung Anzeige in der Netzansicht von Einzugsflächen**

Das Anzeigen von Einzugsflächen aus den Haltungsdialog wurde verbessert und funktioniert jetzt wie die Anzeige aus dem Einzugsflächendialog.

#### **#83399 Musterdatenanpassung**

Die GIPS-Musterdaten für Flurstücke mussten angepasst werden, da dieses Projekt mit BricsCAD V23 nicht performant gearbeitet hat.

#### **#83395 Systemvariable FILEDIA=0**

Beim Öffnen eines Projekts wurde ggf. die CAD-Systemvariable FILEDIA=0 gesetzt, was dazu führt, dass die Anzeige von Dialogfeldern zur Dateinavigation unterdrückt wird und diese Navigation nur über die Eingabe in der Befehlszeile möglich ist. Das Problem wurde behoben.

#### **#83354 Tabellen in englischer Version abgeschnitten**

Diverse Tabellen wurden in der englischen Sprachvariante zu schmal dargestellt. Das Problem wurde behoben.

#### **#83494 Fehlende englische Übersetzungen**

Diverse Übersetzungen für die englische Sprachvariante wurden verbessert.

## 17.08.2023 – Die Verbesserungen von GIPS/GIPS-Light 8.6.2 werden nachfolgend beschrieben:

#### **#81837 Transportelemente können in der Netzverfolgung nicht ausgewählt werden**

Im Dialog Einfärben kann eine Netzverfolgung durch die Wahl eines Transportelement als Startobjekt vorgenommen werden, um z.B. Haltungsstränge ober- oder unterhalb zu ermitteln. Hier konnte aber kein Element ausgewählt werden. Das Problem wurde behoben.

#### **#82937 doppelte Flächen bei Flächenverschneidung**

Die Haltungsflächenverschneidung hat Einzelflächen, welche an eine Einzelfläche angeschlossen wurden, unter bestimmten Umständen doppelt berücksichtigt. Die Verschneidung der Haltungsflächen wurde korrigiert**.**

#### **#83050 Fehlermeldung bei Einzugsflächen mit Zuordnung zu einer Regenwasserbehandlung**

Für Einzugsflächen mit Zuordnung zu einer Regenwasserbehandlung wurde fälschlicherweise ein Validationsfehler gemeldet, der eine Simulation verhindert hat. Das Problem wurde behoben.

#### **#83191 Anzahl der zuletzt bearbeiteten Projekte**

Die Anzahl der angezeigten Projekte im Reiter "letzte Projekte" auf der GIPS-Palette wurde vergrößert und kann jetzt auch über die GIPS-Einstellungen festgelegt werden.

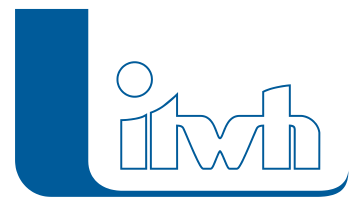

#### **#82944 Dialog Einzelflächen: Zuordnung optimieren**

Bei manueller Änderung der Zuordnung einer Einzelfläche werden nun automatisch vorherige Zuordnungen zu allen anderen Elementtypen entfernt, sodass wieder ein konsistenter Zustand ohne Validationsfehler vorliegt.

#### **#83131 Haltungsdialog: indirekt-angeschlossene Flächen werden nicht angezeigt**

Bei der Anzeige der angeschlossenen Fläche im Haltungsdialog wurden indirekt angeschlossene Einzelflächen, z.B. Regenwasserbehandlungsanlage, nicht berücksichtigt. Das Problem wurde behoben. Eine Auswirkung auf Berechnungsergebnisse bestand nicht.

#### **#83177 Assistent Abflussparameter übernimmt Startwert für Muldenauffüllgrad nicht**

Bei der Nutzung des Assistent Abflussparameter wurde ein ggf. eingegebener Startwert für den Muldenauffüllgrad nicht berücksichtigt. Das Problem wurde behoben.

#### **#83107 Höhenbezugssystem: Umrechnung bricht ab**

Es kam zu einer Fehlermeldung bei der Höhentransformation, wenn im Modell Pumpen vom Typ "Online-Kennlinie" vorhanden waren. Das Problem wurde behoben.

#### **#83047 Mehrfachzuweisung: Eingabe negativer Werte nicht möglich**

Bei der Mehrfachzuweisung konnten keine negativen Werte eingegeben werden, z.B. zum Setzten einer negativen Schachtsohle. Das Problem wurde behoben.

### **#83234 Fehlermeldung bei Datenübernahme aus Shapedatei mit Abbildung auf**

#### **Aufzählungstypen**

Bei der Nutzung der Abbildungsfunktion im Shape-Import kam es zu einem Fehler. Das Problem wurde behoben.

#### **#81705 ISYBAU-Import aktualisiert die Haltungslänge nicht**

Beim ISYBAU-Import von Haltungsdaten wurden in seltenen Fällen Längeninformationen nicht korrekt übernommen. Das Problem ist behoben.

#### **#81779 Pumpenkennline: Wasserstände relativ statt absolut**

In Pumpenkennlinien wurden im Dialog fälschlicherweise relative statt absoluter Wasserstände dargestellt. Das Problem wurde behoben. Eine Einwirkung auf Simulationsergebnisse bestand nicht.

#### **#81881 Meldung bei GIPS-Start ohne passendes CAD**

Wurde GIPS auf einem System gestartet, auf welchem kein unterstütztes CAD-Programm installiert war, gab es keine Rückmeldung vom Programm. In diesem Fall wird jetzt eine Meldung ausgegeben und das Programm zum Setzen des CAD-Programms gestartet. Hier werden die unterstützen CAD-Programme aufgelistet.

#### **#82913 Ganglinien: zweite Y-Achse doppelt**

Beim Einfügen zusätzlicher Daten in der Ganglinienansicht wurde eine eventuell existierende zweite Y-Achse dupliziert. Das Problem wurde behoben.

#### **#83008 Unbeaufsichtigte Installation schlägt fehl**

Bei unbeaufsichtigter Installation (Parameter /quiet) wurde unzutreffend ein fehlendes .NET Framework 4.8 gemeldet und die Installation abgebrochen. Das Problem wurde behoben.